# **Django-VueFormGenerator Documentation**

*Release 0.2.3*

**Tanner Hobson**

**Mar 29, 2019**

# Contents

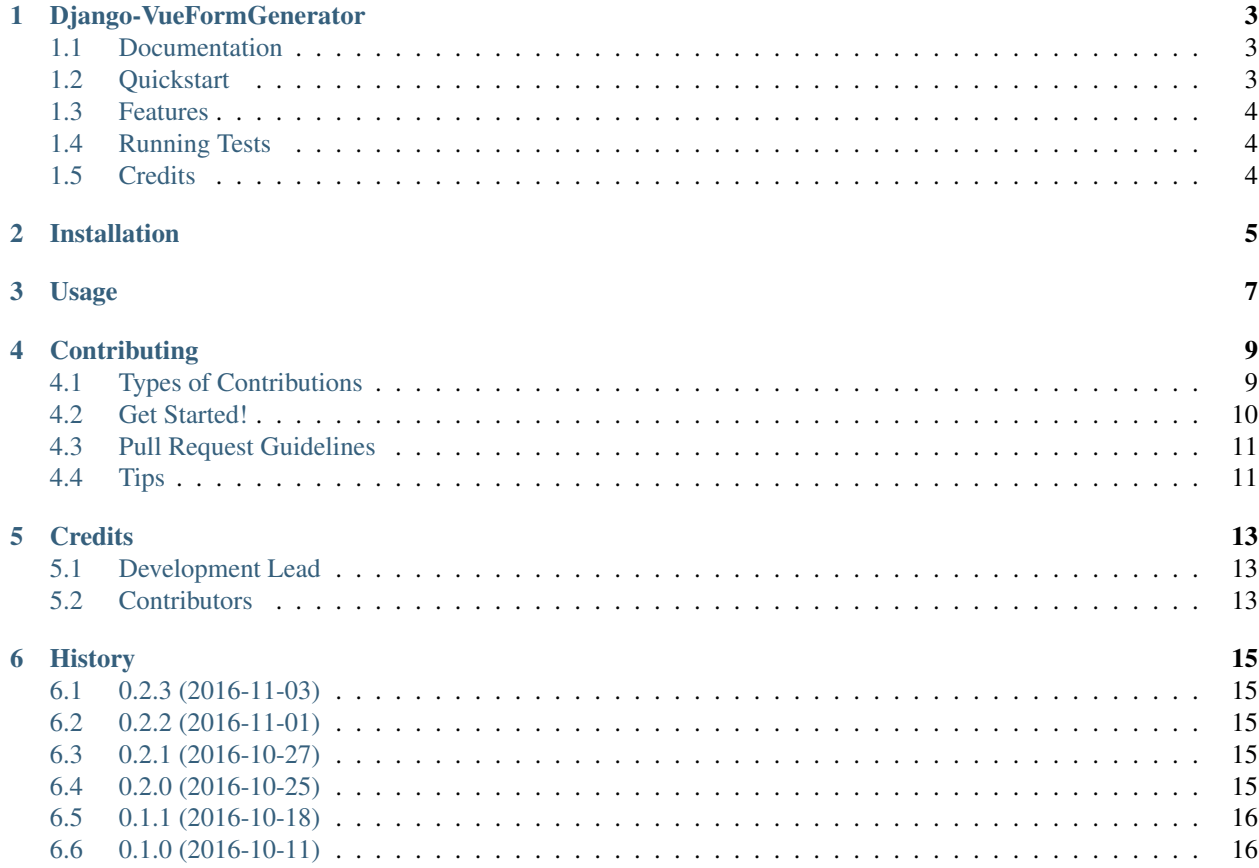

Contents:

# CHAPTER<sup>1</sup>

### Django-VueFormGenerator

<span id="page-6-0"></span>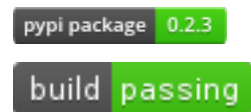

A package to help bridge the gap between Django's Forms and VueFormGenerator's Schemas using DjangoRest-Framework.

### <span id="page-6-1"></span>**1.1 Documentation**

The full documentation is at [https://django-vueformgenerator.readthedocs.org.](https://django-vueformgenerator.readthedocs.org)

### <span id="page-6-2"></span>**1.2 Quickstart**

Install Django-VueFormGenerator:

```
pip install django-vueformgenerator
```
Then use it in a project:

```
from django_vueformgenerator.schema import Schema
from django import forms
import json
class TestForm(forms.Form):
   title = forms.CharField(max_length=128)
    content = forms.TextField(max_length=1280)
form = TestForm() # or TestForm(data={'title':'My Title'})
schema = Schema().render(form)
print(json.dumps(schema))
```
## <span id="page-7-0"></span>**1.3 Features**

• TODO

# <span id="page-7-1"></span>**1.4 Running Tests**

Does the code actually work?

```
source <YOURVIRTUALENV>/bin/activate
(myenv) $ pip install -r requirements_test.txt
(myenv) $ python runtests.py
```
## <span id="page-7-2"></span>**1.5 Credits**

Tools used in rendering this package:

- [Cookiecutter](https://github.com/audreyr/cookiecutter)
- [cookiecutter-djangopackage](https://github.com/pydanny/cookiecutter-djangopackage)

## Installation

#### <span id="page-8-0"></span>At the command line:

\$ easy\_install django-vueformgenerator

#### Or, if you have virtualenvwrapper installed:

\$ mkvirtualenv django-vueformgenerator \$ pip install django-vueformgenerator

### Usage

<span id="page-10-0"></span>To use Django-VueFormGenerator in a project:

```
from django_vueformgenerator.schema import Schema
from django import forms
import json
class TestForm(forms.Form):
   title = forms.CharField(max_length=128)
   content = forms.TextField(max_length=1280)
form = TestForm() # or TestForm(data={'title': 'My Title'})
schema = Schema().render(form)
print(json.dumps(schema))
```
Then on the frontend, you can use the schema directly:

```
<template>
    <vue-form-generator :schema="schema" :model="model"></vue-form-generator>
\langle/template>
<script>
export default {
    // ...
    data() {
        return { /* schema object from Django-VueFormGenerator */ };
    }
    // ...
}
</script>
```
Currently, the fields that are implemented are:

- *django.forms.CharField* which maps to *{ "type": "text" }*
- *django.forms.TextField* which maps to *{ "type": "textArea" }*
- *django.forms.BooleanField* which maps to *{ "type": "checkbox" }*
- *django.forms.IntegerField* which maps to *{ "type": "number" }*
- Any field which uses *django.forms.Field(choices=(. . . ))* which maps to *{ "type": "select" }*

For more information, check:

- *VueFormGenerator's documentation <https://icebob.gitbooks.io/vueformgenerator/content/fields/>*
- *Django Form's documentation <https://docs.djangoproject.com/en/1.10/ref/forms/fields/>*

### **Contributing**

<span id="page-12-0"></span>Contributions are welcome, and they are greatly appreciated! Every little bit helps, and credit will always be given. You can contribute in many ways:

### <span id="page-12-1"></span>**4.1 Types of Contributions**

#### **4.1.1 Report Bugs**

Report bugs at [https://github.com/player1537/django-vueformgenerator/issues.](https://github.com/player1537/django-vueformgenerator/issues)

If you are reporting a bug, please include:

- Your operating system name and version.
- Any details about your local setup that might be helpful in troubleshooting.
- Detailed steps to reproduce the bug.

#### **4.1.2 Fix Bugs**

Look through the GitHub issues for bugs. Anything tagged with "bug" is open to whoever wants to implement it.

#### **4.1.3 Implement Features**

Look through the GitHub issues for features. Anything tagged with "feature" is open to whoever wants to implement it.

#### **4.1.4 Write Documentation**

Django-VueFormGenerator could always use more documentation, whether as part of the official Django-VueFormGenerator docs, in docstrings, or even on the web in blog posts, articles, and such.

#### **4.1.5 Submit Feedback**

The best way to send feedback is to file an issue at [https://github.com/player1537/django-vueformgenerator/issues.](https://github.com/player1537/django-vueformgenerator/issues)

If you are proposing a feature:

- Explain in detail how it would work.
- Keep the scope as narrow as possible, to make it easier to implement.
- Remember that this is a volunteer-driven project, and that contributions are welcome :)

### <span id="page-13-0"></span>**4.2 Get Started!**

Ready to contribute? Here's how to set up *django-vueformgenerator* for local development.

- 1. Fork the *django-vueformgenerator* repo on GitHub.
- 2. Clone your fork locally:

\$ git clone git@github.com:your\_name\_here/django-vueformgenerator.git

3. Install your local copy into a virtualenv. Assuming you have virtualenvwrapper installed, this is how you set up your fork for local development:

```
$ mkvirtualenv django-vueformgenerator
$ cd django-vueformgenerator/
$ python setup.py develop
```
4. Create a branch for local development:

\$ git checkout -b name-of-your-bugfix-or-feature

Now you can make your changes locally.

5. When you're done making changes, check that your changes pass flake8 and the tests, including testing other Python versions with tox:

```
$ flake8 django_vueformgenerator tests
$ python setup.py test
$ tox
```
To get flake8 and tox, just pip install them into your virtualenv.

6. Commit your changes and push your branch to GitHub:

```
$ git add .
$ git commit -m "Your detailed description of your changes."
$ git push origin name-of-your-bugfix-or-feature
```
7. Submit a pull request through the GitHub website.

### <span id="page-14-0"></span>**4.3 Pull Request Guidelines**

Before you submit a pull request, check that it meets these guidelines:

- 1. The pull request should include tests.
- 2. If the pull request adds functionality, the docs should be updated. Put your new functionality into a function with a docstring, and add the feature to the list in README.rst.
- 3. The pull request should work for Python 2.6, 2.7, and 3.3, and for PyPy. Check [https://travis-ci.org/player1537/](https://travis-ci.org/player1537/django-vueformgenerator/pull_requests) [django-vueformgenerator/pull\\_requests](https://travis-ci.org/player1537/django-vueformgenerator/pull_requests) and make sure that the tests pass for all supported Python versions.

## <span id="page-14-1"></span>**4.4 Tips**

To run a subset of tests:

\$ python -m unittest tests.test\_django\_vueformgenerator

## **Credits**

# <span id="page-16-1"></span><span id="page-16-0"></span>**5.1 Development Lead**

• Tanner Hobson [<thobson125@gmail.com>](mailto:thobson125@gmail.com)

## <span id="page-16-2"></span>**5.2 Contributors**

None yet. Why not be the first?

### **History**

### <span id="page-18-1"></span><span id="page-18-0"></span>**6.1 0.2.3 (2016-11-03)**

• Add support for dotted models. Use this feature by defining your Form with a field that has a name with double-underscores (e.g. "foo\_\_bar\_\_baz", which will become "foo.bar.baz" in the schema's model field).

### <span id="page-18-2"></span>**6.2 0.2.2 (2016-11-01)**

• Fix implementation of using initial data in forms. Previously, if you used *CharField(initial='foo')* then this information would not be preserved when creating the schema.

### <span id="page-18-3"></span>**6.3 0.2.1 (2016-10-27)**

• Fix bug in tests so that the tests run successfully in Python 2.7.

### <span id="page-18-4"></span>**6.4 0.2.0 (2016-10-25)**

- Add ability to use existing data in form
- DEPRECATED: Any code which previously used *Schema().render(MyForm)* should now use *Schema().render(MyForm())* (in other words, *render()* accepts an instance of a form, rather than a form itself). To check if you are calling the function against contract, you can run your code with *python -Wd* (e.g. *python -Wd manage.py runserver*).

# <span id="page-19-0"></span>**6.5 0.1.1 (2016-10-18)**

- Add additional tests for schema generation
- Add components for numbers and for selecting between choices
- Add Python 2 support
- Add better documentation
- Fix exception raised on bad widget

# <span id="page-19-1"></span>**6.6 0.1.0 (2016-10-11)**

• First release on PyPI.